# *Electronic Supplementary Information for*

# Sensing cisplatin-induced permeation of single live human bladder cancer cells by scanning electrochemical

# microscopy

*Michelle M. N. Zhanga,b, Zhifeng Dinga\* , Yi-Tao Longb\**

<sup>a</sup> Department of Chemistry, the University of Western Ontario, London, ON, Canada N6A 5B7.

<sup>b</sup> Shanghai Key Laboratory of Functional Materials Chemistry, East China University of Science  $\&$ Technology, Shanghai, China 200237

\* Corresponding authors:

Zhifeng Ding: Tel.: +1 519 661 2111x86161; fax: +1 519 661 3022; E-mail address: [zfding@uwo.ca;](mailto:zfding@uwo.ca) URL: http://publish.uwo.ca/~zfding

Yi-Tao Long: Tel.: +86 21 64252339; fax: +86 21 64250032; E-mail address: [ytlong@ecust.edu.cn](mailto:ytlong@ecust.edu.cn) Running head: SECM of cancer-drug and cell interactions

#### **Schematic of SECM apparatus**

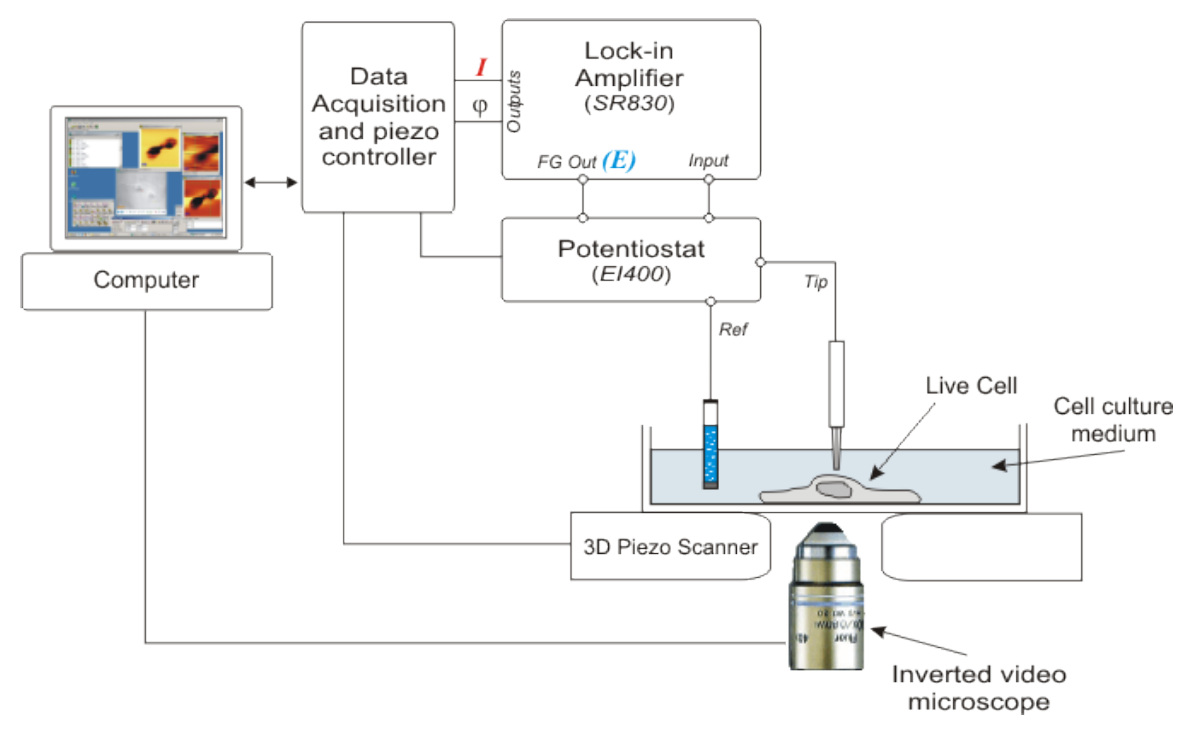

#### **Simulation Model**

In the simulation program, we assume a simple one electron transfer oxidation reaction at the UME surface  $R \rightarrow O + e$  (1)

where R represents  $FcCH<sub>2</sub>OH$  and O represents  $Fc+CH<sub>2</sub>OH$  in the outer solution. Since the oxidation of FcCH<sub>2</sub>OH is diffusion-controlled process at 0.400 V vs. Ag/AgCl, the concentrations of FcCH<sub>2</sub>OH outside the cell,  $c_R(r, z, t)$ , and inside the cell,  $c_{R1}(r, z, t)$ , following Fick's second law of diffusion:

$$
\frac{\partial c_{\mathcal{R}}(r,z,t)}{\partial t} = D_{\mathcal{R}} \left( \frac{\partial^2 c_{\mathcal{R}}(r,z,t)}{\partial r^2} + \frac{1}{r} \frac{\partial c_{\mathcal{R}}(r,z,t)}{\partial r} + \frac{\partial^2 c_{\mathcal{R}}(r,z,t)}{\partial z^2} \right)
$$
(2)

$$
\frac{\partial c_{\text{R1}}(r,z,t)}{\partial t} = D_{\text{R1}} \left( \frac{\partial^2 c_{\text{R1}}(r,z,t)}{\partial r^2} + \frac{1}{r} \frac{\partial c_{\text{R1}}(r,z,t)}{\partial r} + \frac{\partial^2 c_{\text{R1}}(r,z,t)}{\partial z^2} \right)
$$
(3)

where *r* and *z* are the axial symmetric coordinates shown in Figure S.1, *t* is the time and D is the diffusion coefficient of FcCH<sub>2</sub>OH which was assumed the same for outside and inside the cell with a value of  $7.6x10$ - $10 \text{ m}^2$ /s (Guo and Amemiya 2005, [Miao](#page-13-0) et al. 2002). In the simulation model the T24 cell is a nominal semioblate spheroid with a polar and equatorial length of 8 and 15 μm, respectively. Since the O concentration generated at the UME is very small outside the cell and is therefore negligible inside the cell.

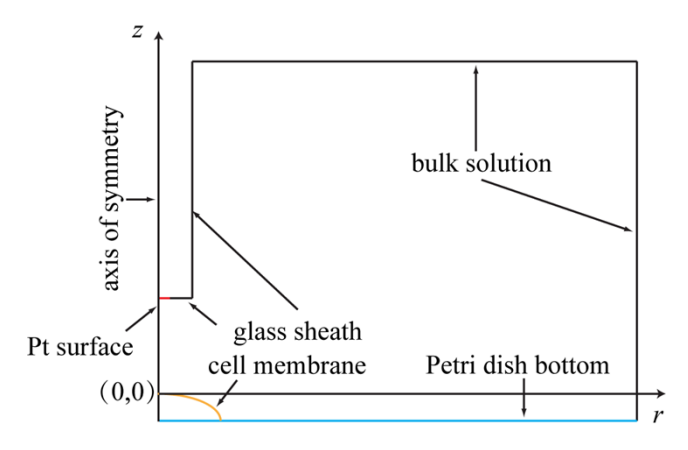

Figure S.1. Geometry for SECM simulations.

Boundary conditions are described as following:

When  $t = 0$ ,  $E = 0.000$  V at the UME, the concentration of  $FcCH<sub>2</sub>OH$  inside the cell is

 $c_{R1} = 0$  mol/m<sup>3</sup>

The concentration of  $FcCH<sub>2</sub>OH$  in the outer solution is

 $c_R = 0.5$  mol/m<sup>3</sup> (5)

When  $0 < t \le 10$  min,  $E = 0.000$  V, the inward and outward fluxes of FcCH<sub>2</sub>OH across the cell membrane

(Koley and Bard 2010, Yasukawa et al. 1998) are

$$
f_{\rm in} = P_m \left( c_{\rm R} - c_{\rm R1} \right) \tag{6}
$$

$$
f_{\text{out}} = P_m(c_{\text{R1}} - c_{\text{R}}) \tag{7}
$$

where  $P_m$  is the permeability,  $f_{in}$  is the inward flux of FcCH<sub>2</sub>OH,  $f_{out}$  is the outward flux of FcCH<sub>2</sub>OH, that approached toward an equilibrium.

Since no potential is applied to the UME at this moment, the Pt surface is equivalent to insulator. The concentration gradient of  $FcCH<sub>2</sub>OH$  at the Pt surface is

$$
\frac{\partial c_{\mathcal{R}}(r,z,t)}{\partial z} = \frac{\partial c_{\mathcal{R}}(r,z,t)}{\partial r} = 0
$$
\n(8)

The concentration gradients of FcCH<sub>2</sub>OH at glass sheath and Petri dish bottom are the same as Equation 8. The concentration gradient of  $FcCH<sub>2</sub>OH$  at the axis of symmetry is

$$
\left[\frac{\partial c_{\mathcal{R}}(r,z,t)}{\partial r}\right]_{r=0} = 0\tag{9}
$$

When  $t > 10$  min,  $E = 0.400$  V, the inward and outward fluxes of FcCH<sub>2</sub>OH across the cell membrane follows Equation 6 and Equation 7, respectively.

Under the applied potential of  $0.400$  V,  $FcCH<sub>2</sub>OH$  is oxidized at diffusion-controlled rate. Therefore the concentration of  $FcCH<sub>2</sub>OH$  at the Pt surface is

$$
c_{\mathcal{R}}(r, z, t) = 0 \tag{10}
$$

The concentration gradients of FcCH<sub>2</sub>OH at glass sheath and Petri dish bottom follows Equation 8. The concentration gradient of  $FcCH<sub>2</sub>OH$  at the axis of symmetry follows Equation 9.

(4)

The tip current, *i*, can be obtained by integrating the flux to the Pt surface

$$
i = 2\pi nDF \int_0^a r \left[ \frac{\partial c_{\rm R}(r, z, t)}{\partial z} \right] dr \tag{11}
$$

where n is the number of electrons transferred in the oxidation of each FcCH<sub>2</sub>OH molecule, F is Faraday constant, and a is the radius of the Pt surface.

The simulation was solved by running finite elemental analysis with COMSOL version 3.5 (COMSOL Inc., Burlington, MA). In general practice, for each permeability value, *Pm*, a theoretical PAC was obtained by plotting the calculated normalized currents (actual probe current (Equation 11) divided by the current when the probe is far away from the cell) versus 20 corresponding normalized distances which were values of probe-cell distances divided by Pt electrode radius. For each theoretical PAC, no FcCH<sub>2</sub>OH was inside the cell at  $t = 0$ . The concentrations of FcCH<sub>2</sub>OH inside and outside cells were first calculated for 10 min with flux of FcCH<sub>2</sub>OH across the cell membrane assuming the UME is far away from the cell and no potential was applied to the UME *(Koley and Bard 2010)*. At t = 10 min, the calculated concentration of FcCH2OH inside the cell is  $c_{R1}$ , which is used as the initial concentration of  $FcCH<sub>2</sub>OH$ , and the calculated concentration profile in the entire domain at 10 min was used as the initial concentration profile of FcCH<sub>2</sub>OH, for the sequential simulations with different normalized probe-cell distances and applied potential of 0.400 V *(Koley and Bard 2010)*.

#### **Step-by-step instruction of the simulation using COMSOL software.**

#### **1. Beginning the Modeling Process**

1.1. Launch the COMSOL software. COMSOL's "Model Navigator" window will appear.

1.2. Choose "Axial symmetry (2D)" for the "Space dimension".

1.3. In the "Application Modes", choose "Chemical Engineering Module"  $\rightarrow$  "Mass transport"  $\rightarrow$ "Diffusion"  $\rightarrow$  "Transient analysis".

1.4. Input "dependent variables", R. Click "add" and input another "dependent variables", R1. Click "OK". **2. Draw Mode**

2.1. Click "Draw" → "Draw Objects" → "Line". Click at  $(0, 0)$ ,  $(1, 0)$ ,  $(5, 0)$ ,  $(5, 20)$   $(50, 20)$ ,  $(50, -20)$ ,  $(0, 0)$ −20), and right click at (0, 0). The line between (0, 0) and (1, 0) represents the electrode surface; the line between (1, 0) and (5, 0) and the line between (5, 0) and (5, 20) represent the glass sheath of the electrode; the line between (5, 20) and (50, 20) and the line between (50, 20) and (50,  $-20$ ) represent the bulk solution; the line between (50,  $-20$ ) and (0,  $-20$ ) represents the bottom of the Petri dish; the line between (0,  $-20$ ) and (0, 0) represent the distance between the electrode surface and the Petri dish bottom.

2.2 Click "Draw"  $\rightarrow$  "Draw Objects"  $\rightarrow$  "Ellipse/Circle (Centered)". Click at (0, 0), keep the left mouse button down and drag to draw an ellipse with  $a = 8$  and  $b = 15$ . Drag this circle out of the domain drawn in step 2.1. Click "Draw"  $\rightarrow$  "Draw Objects"  $\rightarrow$  "Rectangle/Square". Draw a square with a = 8 and b = 15. Drag this square to overlap the upper right quarter of the ellipse. Choose both the square and the ellipse, click "Intersection" button on the left side of the drawing area. This action will lead to a quarter-ellipse representing the T24 cell.

2.3. Copy and paste the quarter-ellipse. Move the center of one of the duplicates to (0, −20). Choose both the quarter-ellipse and the SECM experiment domain drawn in step 2.1, click "Difference" button on the left side of the drawing area. Then move the center of the other quarter-ellipse to (0, −20). This action will lead to SECM experiment geometry with a T24 cell under the UME. The subdomains representing the outer solution and intracellular space are independent.

2.4. This step will finalize the geometry drawn in step 2.1 to step 2.3 into actual geometry size in the SECM experiments. Choose the outer solution domain and click "Draw"  $\rightarrow$  "Draw Objects"  $\rightarrow$  "Object Properties". The lines in the geometry will be numbered and the coordinates of the beginning and ending points of each line are listed in a box. Change the coordinates from TaleS.1 to Table S.2, in which point 1 corresponds to the beginning point of each line while point 2 corresponds to the ending point of each line. Click OK.

2.5. Choose intracellular domain and click "Draw"  $\rightarrow$  "Draw Objects"  $\rightarrow$  "Object Properties". Change the coordinates from Tale S.3 to Table S.4. Click "OK". Click the "Zoom Extents" button. The geometry will present the SECM experiments in real size (Figure S.2).

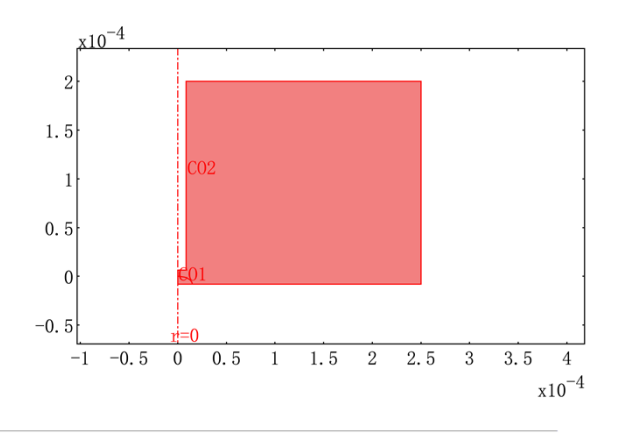

Figure S. 2. Simulation domain in COMSOL software.

#### **3. Constants**

Choose "Options"  $\rightarrow$  "Constants". Type in constants as Table S.5.

Press OK. In TableS.5 n is the number of electrons involved in the oxidation of ferrocene methanol, F is Faraday constant, D is the diffusion coefficient of ferrocene methanol  $(m^2/s)$  and P is the permeability coefficient of T24 cells (m/s).

#### **4. Subdomain Settings**

4.1 Click "Multiphysics", choose "1 Diffusion (chdi)". Choose "Physics" → "Subdomain Settings". Choose subdomain 2, which represent the outer solution domain, and check "Active in this domain". Meanwhile choose subdomain 1, which represent the intracellular domain, and decheck "Active in this domain". Choose

"R" tab, select "D (isotropic)" and input "D". Choose "Init" tab, input 0.5 as the initial value of concentration  $R(t_0)$ .

4.2. Click "Multiphysics", choose "2 Diffusion (chdi2)". Choose "Physics"  $\rightarrow$  "Subdomain Settings". Choose subdomain 1, which represent the intracellular domain, and check "Active in this domain". Meanwhile choose subdomain 2, which represent the outer solution domain, and decheck "Active in this domain". Choose "R1" tab, select "D (isotropic)" and input "D". Choose "Init" tab, input 0 as the initial value of concentration  $R(t_0)$ . Press "OK".

#### **5. Boundary Mode**

5.1 Click "Multiphysics", choose "1 Diffusion (chdi)". Choose "Physics"  $\rightarrow$  "Boundary Settings" Set the boundary conditions according to Table S.6. Press "OK".

5.2 Click "Multiphysics", choose "2 Diffusion (chdi2)". Choose "Physics" → "Boundary Settings" Set the boundary conditions as Table S.7. Press "OK".

#### **6. Mesh Mode**

Choose "Mesh"  $\rightarrow$  "Free Mesh Parameters" and choose "General" tab. Input 1.2 in the "element growth rate". Choose "Boundary" tab, choose the boundary 10 (cellular membrane) and input 1e-7 in the "Maximum element size". Press "Point" tab, choose point 4 (the edge between the Pt surface and the glass sheath) and input 1e-8 in the "Maximum element size". Press "OK".

#### **7. Solving the Model**

7.1. Click "Solve"  $\rightarrow$  "Solver Parameters". Choose "Transient" for the "Analysis types" for both "Diffusion" (chdi)" and "Diffusion (chdi2)". Choose "General" tab, and input in the "Time stepping" box as following: Time stepping: 0:1:600

Relative tolerance: 1e−9

Absolute tolerance: 1e−10.

Click "OK".

7.2. Click Solve Problem. After the model is solved, click "Save". NOTICE that saving the file in this step is very important since only in such way the concentration profile of ferrocenemethanol that has been calculated for 10 min when the UME is far away from the cell and no potential was applied to the UME could be used as the initial value in later simulations.

7.3. Click "Physics" → "Boundary Settings". Switch the boundary condition of Boundary 4 (electrode Pt surface) into "Concentration", and input  $R_0 = 0$ . This boundary condition represents when the UME is biased at 0.400 V, ferrocene methanol is oxidized at the diffusion-controlled rate at the Pt surface. Press " $OK$ ".

7.4. Click "Solve"  $\rightarrow$  "Solver Parameters". Switch the "Analysis types" of both "Diffusion (chdi)" and "Diffusion (chdi2)" into "Stationary". Press "OK".

7.5. Choose "Solve" → "Solver Manager" → "Initial Value" tab. Choose "Stored solution" and "Solution at time: 600" in both "Initial value" box and "Values of variables not solved and linearization point" box. 7.6. Click "Solve".

### **8. Postprocessing the Model**

8.1. Click "Postprocessing"  $\rightarrow$  "Boundary integration". Choose the Boundary 4 (electrode Pt surface), input n\*F\*dflux R chdi in the "Expression" box. Tick "Compute surface integral". Click "Ok". The simulated current value at a certain distance with  $P_m = 1.0 \times 10^{-3}$  m/s appears under the geometry image. Do NOT SAVE the file.

8.2. This step allows one to change the geometry and simulate the current value with a closer probe-to-cell distance. Choose the outer solution domain. Click "Draw"  $\rightarrow$  "Object Properties". Decrease the probe-cell distance by changing the coordinate value of "r" of Line 1, 2, 3, and 4 in Table S.2. Repeat step 8.1 and 8.2 WITHOUT saving the program UNTIL the simulation of one PAC is done.

8.3. From this step we start the simulation of a new PAC representing another *P<sup>m</sup>* value. Choose the outer solution domain. Click "Draw"  $\rightarrow$  "Object Properties". Move the UME back to its initial position by setting the coordinates of every line according to TableS.2.

8.4. Click "Options"  $\rightarrow$  "Constants". Change the P (permeability coefficient) value as desired. Repeat from step 7.1 to step 8.4.

| Line           | Points         |              |          | Line         | Points         |              |       |
|----------------|----------------|--------------|----------|--------------|----------------|--------------|-------|
| No./Property   |                | $\mathbf{r}$ | Z        | No./Property |                | $\mathbf{r}$ | Z     |
| 1/Probe-cell   |                | $\Omega$     | $-15$    | 5/Bulk       |                | 5            | 20    |
| distance       | $\mathfrak{D}$ | $\Omega$     | $\Omega$ | solution     | $\mathfrak{D}$ | 50           | 20    |
| 2/Electrode Pt |                | $\Omega$     | $\theta$ | 6/Petri dish |                | 5            | $-20$ |
| surface        | $\overline{2}$ |              | $\theta$ | bottom       | $\mathfrak{D}$ | 50           | $-20$ |
| 3/Electrode    |                |              | $\theta$ | 7/Bulk       |                | 50           | 20    |
| glass surface  | $\overline{c}$ | 5            | $\Omega$ | solution     | $\mathfrak{D}$ | 50           | $-20$ |
| 4/Electrode    |                | 5            | $\theta$ | 8/Cellular   |                | $\Omega$     | $-15$ |
| glass sheath   | 2              | C            | 20       | membrane     | $\overline{2}$ | 5            | $-15$ |
|                |                |              |          |              | 3              | $\varsigma$  | $-20$ |

**Table S.1.** Coordinates of the original geometry in the outer solution domain drawn in step 2.1.

**Table S.2.** Coordinates of the real size geometry of the outer solution domain in SECM experiment.

| Line           | Points         |              |            | Line         | Points         |             |             |
|----------------|----------------|--------------|------------|--------------|----------------|-------------|-------------|
| No./Property   |                | $\mathbf{r}$ | Z          | No./Property |                |             | Z           |
| 1/Probe-cell   |                | $\Omega$     | $\Omega$   | 5/Bulk       |                | $8.75E - 6$ | $2.0E - 4$  |
| distance       | $\overline{2}$ | $\theta$     | $5.0E - 5$ | solution     | 2              | $2.5E - 4$  | $2.0E - 4$  |
| 2/Electrode Pt |                | $\Omega$     | $5.0E - 5$ | 6/Petri dish |                | $1.5E - 5$  | $-8.0E - 6$ |
| surface        | $\overline{2}$ | $2.5E - 6$   | $5.0E - 5$ | bottom       | $\mathfrak{D}$ | $2.5E - 4$  | $-8.0E - 6$ |
| 3/Electrode    |                | $2.5E - 6$   | $5.0E - 5$ | 7/Bulk       |                | $2.5E - 4$  | $-8.0E - 6$ |
| glass surface  | $\overline{2}$ | $8.75E - 6$  | $5.0E - 5$ | solution     | $\mathfrak{D}$ | $2.5E - 4$  | $2.0E - 4$  |
| 4/Electrode    |                | $8.75E - 6$  | $5.0E - 5$ | 8/Cellular   |                | $\Omega$    | $\theta$    |
| glass sheath   | $\overline{2}$ | $8.75E - 6$  | $2.0E - 4$ | membrane     | $\mathfrak{D}$ | $1.5E - 5$  | $\theta$    |
|                |                |              |            |              | 3              | $1.5E - 5$  | $-8.0E - 6$ |

| Line No./Property | Points         | r | z     |
|-------------------|----------------|---|-------|
| 1/Cell height     |                |   | $-20$ |
|                   | $\overline{2}$ |   | $-15$ |
| 2/Cell radius     |                |   | $-20$ |
|                   | $\overline{2}$ | 5 | $-20$ |
| 3/Cellular        |                |   | $-15$ |
| membrane          | $\overline{2}$ | 5 | $-15$ |
|                   | 3              | 5 | -20   |
|                   |                |   |       |

**Table S.3.** Coordinates of the original geometry in the intracellular domain drawn in step 2.1.

| Line No./Property | Points         | r          | Z           |
|-------------------|----------------|------------|-------------|
| 1/Cell height     |                |            | $-8.0E - 6$ |
|                   | $\overline{2}$ |            |             |
| $2/Cell$ radius   |                |            | $-8.0E - 6$ |
|                   | $\overline{2}$ | $1.5E - 5$ | $-8.0E - 6$ |
| 3/Cellular        |                |            |             |
| membrane          | $\mathcal{D}$  | $1.5E - 5$ |             |
|                   | 3              | $1.5E - 5$ | $-8.0E - 6$ |
|                   |                |            |             |

**Table S.4.** Coordinates of the real size geometry of the intracellular domain in SECM experiment.

**Table S.5.** Constants in the simulation of PACs with different membrane permeability in COMSOL.

| Name | Expression | Value     |
|------|------------|-----------|
| n    |            |           |
| F    | 96485      | 96485     |
| Ð    | $7.6e-10$  | $7.6e-10$ |
|      | $1e-3$     | $1e-3$    |

**Table S.6.** Boundary settings for the outer solution domain in the simulation of PACs with different membrane permeability in COMSOL.

| Boundary<br>No.        | 3                      | $\overline{4}$                                              | 5                             | 6                            | 7                            | 8                       | 9                            | 10                                                                                                    |
|------------------------|------------------------|-------------------------------------------------------------|-------------------------------|------------------------------|------------------------------|-------------------------|------------------------------|----------------------------------------------------------------------------------------------------|
| Property               | Probe-cell<br>distance | Electrode<br>Pt surface                                     | Electrode<br>glass<br>surface | Electrode<br>glass<br>sheath | <b>Bulk solution</b>         | Petri dish<br>bottom    | <b>Bulk</b> solution         | Cellular<br>membrane                                                                                                    |
| Boundary<br>Conditions | Axial<br>Symmetry      | Insulation/<br>Symmetry<br>(No)<br>potential is<br>applied) | Insulation/<br>Symmetry       | Insulation/<br>Symmetry      | Concentration<br>$R_0 = 0.5$ | Insulation/<br>Symmetry | Concentration<br>$R_0 = 0.5$ | Flux<br>Inward flux:<br>$N_0 = 0$<br>Mass transfer<br>coefficient:<br>$k_c = P$<br><b>Bulk</b><br>concentration:<br>$c_b = R1$ |

**Table S.7.** Boundary settings for the outer solution domain in the simulation of PACs with different membrane permeability in COMSOL.

| Boundary<br>No.        | 1                 | 4                       | 10                                                                                                    |
|------------------------|-------------------|-------------------------|----------------------------------------------------------------------------------------------------|
| Property               | Cell<br>height    | Petri dish<br>bottom    | Cellular<br>membrane                                                                                                    |
| Boundary<br>Conditions | Axial<br>Symmetry | Insulation/<br>Symmetry | Flux<br>flux:<br>Inward<br>$N_0 = 0$<br>Mass transfer<br>coefficient:<br>$k_e = P$<br>Bulk<br>concentration:<br>$c_{\rm b} = R$ |

## **References**

- J. Guo and S. Amemiya, *Anal. Chem.*, 2005, **77**, 2147-2156.
- D. Koley and A. J. Bard, *Proc. Natl. Acad. Sci. USA*, 2010, **107**, 16783-16787.
- <span id="page-13-0"></span>W. Miao, Z. Ding, A. J. Bard, *J. Phys. Chem.*, 2002, **106**, 1392-1398.
- T. Yasukawa, I. Uchida and T. Matsue, *BBA - Biomembranes*, 1998, **1369**, 152-158.